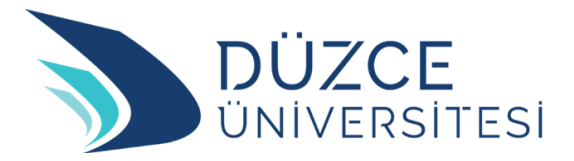

# E-başvuru Sistemi

Kullanım Rehberi

2024

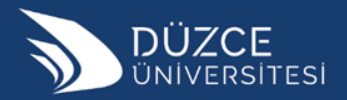

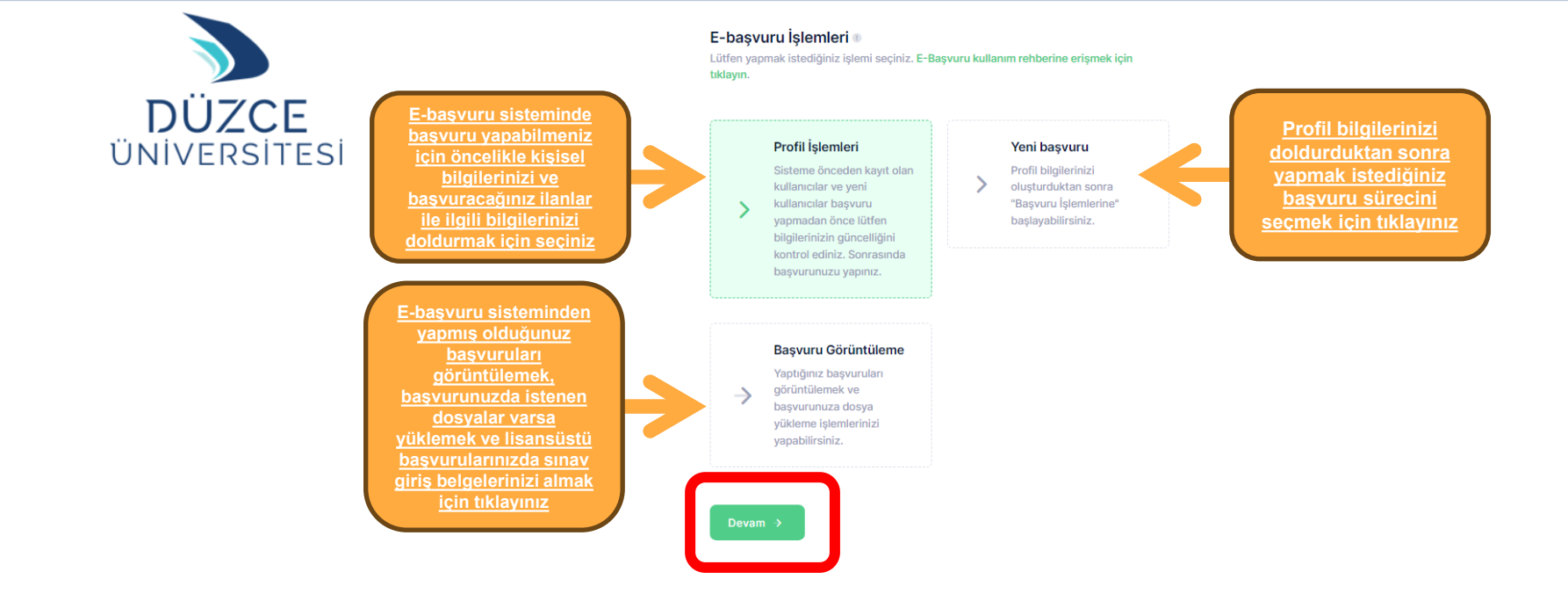

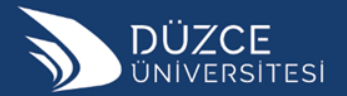

# **Profil İşlemleri**

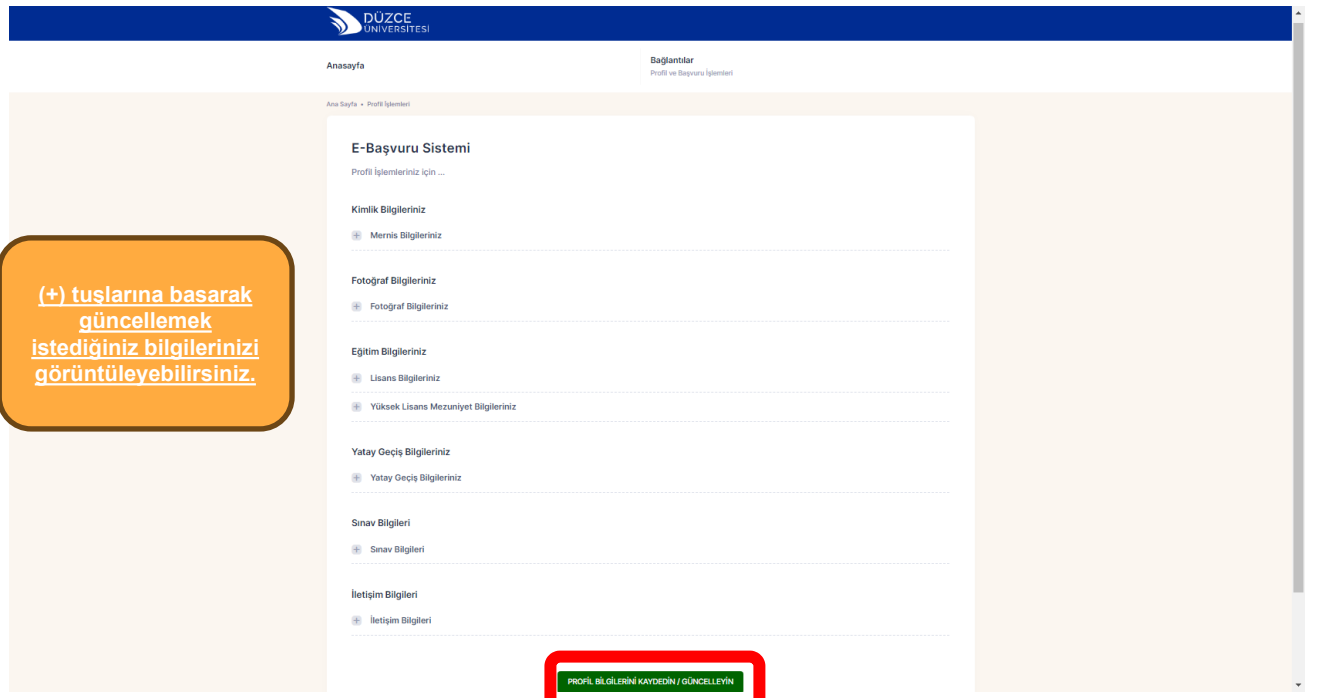

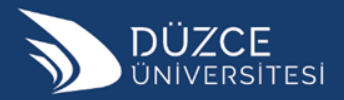

## **Yeni Başvuru İşlemleri**

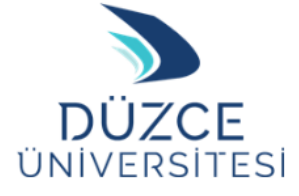

**Seçiminizi yaparak «devam» tuşuna basınız**

E-başvuru İşlemleri ® Lütfen yapmak istediğiniz işlemi seçiniz.

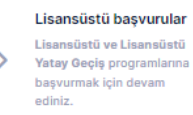

### Önlisans / Lisans yatay geçiş Başvurusu Yapmak için tıklayın

Önlisans / Lisans yatay geçiş programlarına başvurmak için devam ediniz.

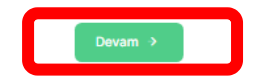

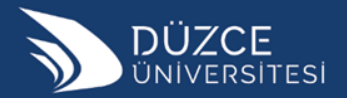

# Yatay Geçiş Başvuru Örneği

### ÖnLisans/Lisans Yatay Geçiş **Başvurusu**

Başvurmak istediğiniz programı seçiniz

Yatay Geçiş için başvuru yapıyorum

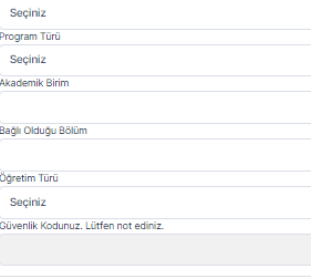

#### Aday Beyan Onayı:

1- Başvuru sırasında beyan ettiğim bilgilerin doğruluğunu ve sorumluluğunu onaylarım. Bu bilgilerde eksiklik ya da farklılık olması durumunda, hangi asamada olursa olsun, hiçbir hak iddia etmeyeceğimi ayrıca hakkımda yasal işlem yapılabileceğini de beyan ve kabul ederim.

Başvurunuzun geçerli olabilmesi için gerekli belgeleri eksiksiz olarak sisteme yüklemeniz gerekmektedir.

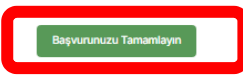

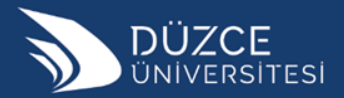

### Lisansüstü başvuru Örneği

#### Lisansüstü Başvurusu

Başvurmak istediğiniz programı seçiniz

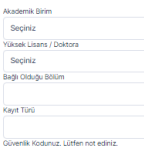

#### Aday Revan Onavo

Protokol basyuru yanan adayların Rasyuru tamamlandıktan sonra "Basyurularım" kısmından protokol belgesinin vüklenmesi zorunludur. Protokol belgesi yüklenmediği takdirde başyuru gecersiz sayılır.

Güzel sanatlar alanlarına başvuru yapan adayların Basyuru tamamlandıktan sonra "Basyurularım" kısmından başvuru şartlarında istenen evrakların vüklenmesi zorunludur. Gerekli belgeler yüklenmediği takdirde başvuru geçersiz sayılır.

Lisansüstü vatav gecis basvurusu vapan adavların Basyuru tamamlandıktan sonra "Basyurularım" kısmından basyuru sartlarında istenen eyrakların vüklenmesi zorunludur. Gerekli belgeler yüklenmediği takdirde başvuru geçersiz sayılır.

Yurt Dışı Mezuniyeti ile Başvuru Yapanların YÖK DENKLİK Belgesini Yüklemesi Gerekmektedir.

1- Lisansüstü Eğitim Enstitüsü web sayfasındaki 2023-2024 Bahar Dönemi Öğrenci Kontenjanları ve Müracaat Sartları" ilarını okudum basvuru vapacağım programın sartlarını sağlıyorum,

2- Lisansüstü Eğitim Enstitüsü web sayfasındaki 2023-2024 Bahar Dönemi Yabancı Uyruklu Öğrenci Kontenjanları ve Müracaat Şartları" ilanını okudum, başvuru yapacağım programın şartlarını sağlıyorum.

3 · Basvuru sirasında beyan ettiğim bilgilerin (Üniversite Mezunivet) Puani, ALES Puani, Yabancı Dil Puani vb.) doğruluğunu ve sorumluluğunu onaylarım. Bu bilgilerde eksiklik ya da farklılık olması durumunda, hangi aşamada olursa olsun, hiçbir hak iddia etmeyeceğimi ayrıca hakkımda yasal işlem yapılabileceğini de beyan ve kabul ederim.

LÜTFEN ASAĞIDAKİ MADDELERİ ve BÖLÜM SARTLARINI DİKKATLİCE OKUDUKTAN SONRA BASVURU YAPINIZ

Türk Uyruklu: Düzce Üniversitesi | Lisansüstü Editim Enstitüsü - Duvuru - 2023-2024 Bahar Dönemi Lisansüstü Ödrenci Alm İlanı (duzce.edu.tr)

Yabancı Uyruklu; Düzce Üniversitesi | Lisansüstü Eğitim Enstitüsü - Duyuru - 2023-2024 Bahar Dönemi Lisansüstü YABANCI UYRUKLU Öğrenci Alm İlanı (duzce.edu.tr)

#### DOKTORA / TEZLÍ - TEZSÍZ YŰKSEK LÍSANS Başvuru Koşulları

LÜTFEN ASAĞIDAKİ MADDELERİ VE BÖLÜM SARTLARINI DİKKATLİCE OKUDUKTAN SONRA BASVURU YAPINIZ.

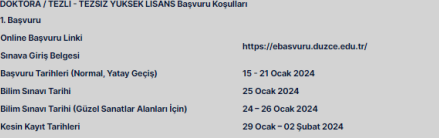

Başvuru yapacak adaylar en geç 02.02.2024 tarihine kadar mezuniyet şartını sağlamaları gerekmektedir.

1- Başvurularla ilgili bilgiler, sonuçların ve yedeklerin açıklanması gibi bütün duyurular Enstitümüzün web sayfasından yapılmaktadır ( https://lisansustu.duzce.edu.tr ). Adaylar belirtilen web sayfasını takip etmek ve gereken işlemleri orada yazdığı gibi yapmakla sorumludur. E-başvuru sisteminde sonuç açıklama ya da süreçle ilgili duyuru yayınlanmayacaktır. 2- Başvurular Online yapılacaktır. Adaylar Online başvuru yapmadan önce mezuniyet bilgilerini E-Devlet'ten kontrol etmelidir. Mezuniyet bilgileri gözükmeyen va da mezuniyet notu ile transkriptteki notu farklı olanlar mezun oldukları Üniversiteleri aracılığı ile bilgilerini güncellemeleri gerekmektedir. Beyan edilen bilgilerde eksiklik ya da farklılık olan adayların kesin kayıtları yapılmayacaktır. Bu tür durumlarda sorumluluk adaya aittir. 3- YÖK Lisansüstü Eğitim Öğretim Yönetmeliğinin Madde 35- 6 "Tezsiz yüksek lisans programları hariç, aynı anda birden fazla lisansüstü programa kayıt yaptırılamaz ve devam edilemez." hükmü uyannca kesin kayıt esnasında varsa diğer lisansüstü programından ilişiğinin kesilmiş ve güncel durumunun YOKSİS'e yansımış olması gerekir.' Sadece bir tezli yüksek lisans veya doktora programına kayıt yaptırılabilir. 4. Tezsiz/Tezli Yüksek Lisans programlarına başvuracak adaylar için bir Lisans Diplomasına sahip olmak; Doktora programlarına basyuracak adavlar icin bir Lisans yeya Tezli Yüksek Lisans Diplomasına sahip olmak (06.02.2013 tarihinden önce Tezsiz Yüksek Lisans programlarına kayıt olan veya mezun olan öğrenciler Doktora programlarına başvuru yapabilir). Lisans derecesiyle doktora programına başvuran adayların lisans mezuniyet not ortalaması 4 üzerinden en az 3.0 olması gerekir. Yurtdışı diplomalarda Yükseköğretim Kurulu Başkanlığınca verilen denklik belgesi gereklidir. 5. ALES sinav sonucu 5 yıl süre ile geçerlidir. Anabilim Dallarına âit ALES şartları Başvuru ve Kabul Koşulları bölümünde yazmaktadır. 6. YDS, e-YDS ve YÖKDÍL sınav sonucu 5 yıl, TOEFL sınav sonucu 2 yıl süre ile geçerildir. Anabilim Dallarına âit Yabancı Dil şartları Başvuru ve Kabul Koşulları hölümünde vazmaktadır. 7. Lisansüstü programlara başvuru yapan adaylar; Lisansüstü Eğitim Enstitüsü'nün ilgili Anabilim Dalları tarafından yapılacak olan Bilim ve/veya Mülakat Sınavı'na girmedikleri takdirde Anabilim Dalı tarafından başarısız olarak değerlendirilebilir. Bilim ve/veya Mülakat Sınavı 25.01.2024 tarihinde saat 10.00'da yapılacaktır. Güzel Sanatlar Alanlarının Bilim Sınavları 24-26 Ocak 2024 tarihlerinde olacaktır. Sınav yerleri Sınav giriş belgesinde vazacaktır. -Tezsiz Yüksek Lisans programlarına başvuran adaylar için herhangi bir sınav yoktur. 8. Online yapılan başvurularının geçerli sayılabilmesi için adayların Bilim ve Mülakat Sınavına gelirken aşağıdaki belgeleri sınav jürisine ibraz etmek zorundadırlar. (Bilim

Sinavi ya da Mülakat olmayan programlar belge getirmeyecektir.)<br>-Online Başvuru Formu (Aday İmzalı, Online başvuru sonra sistemden alınmalıdır) v Giris Rolgasi (Oglino bi

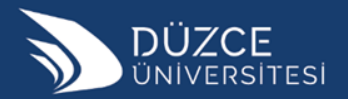

### **Başvuru Görüntüleme İşlemleri**

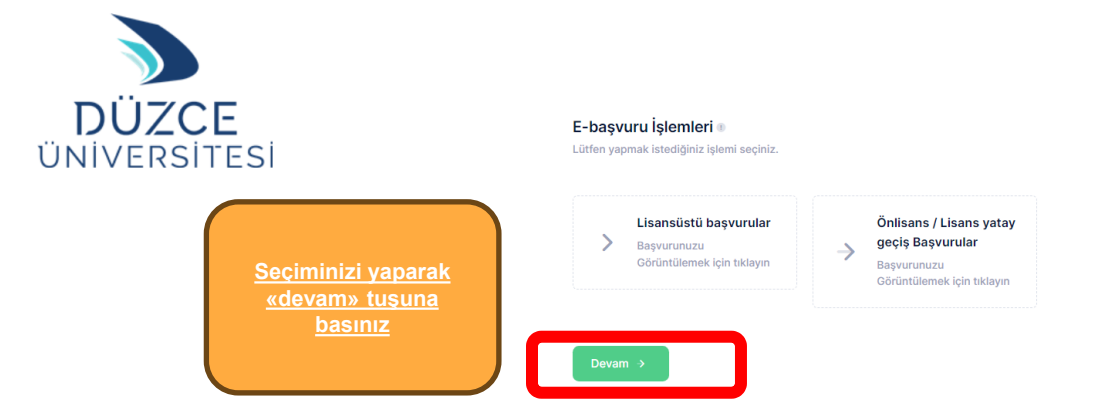

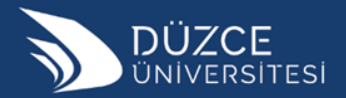

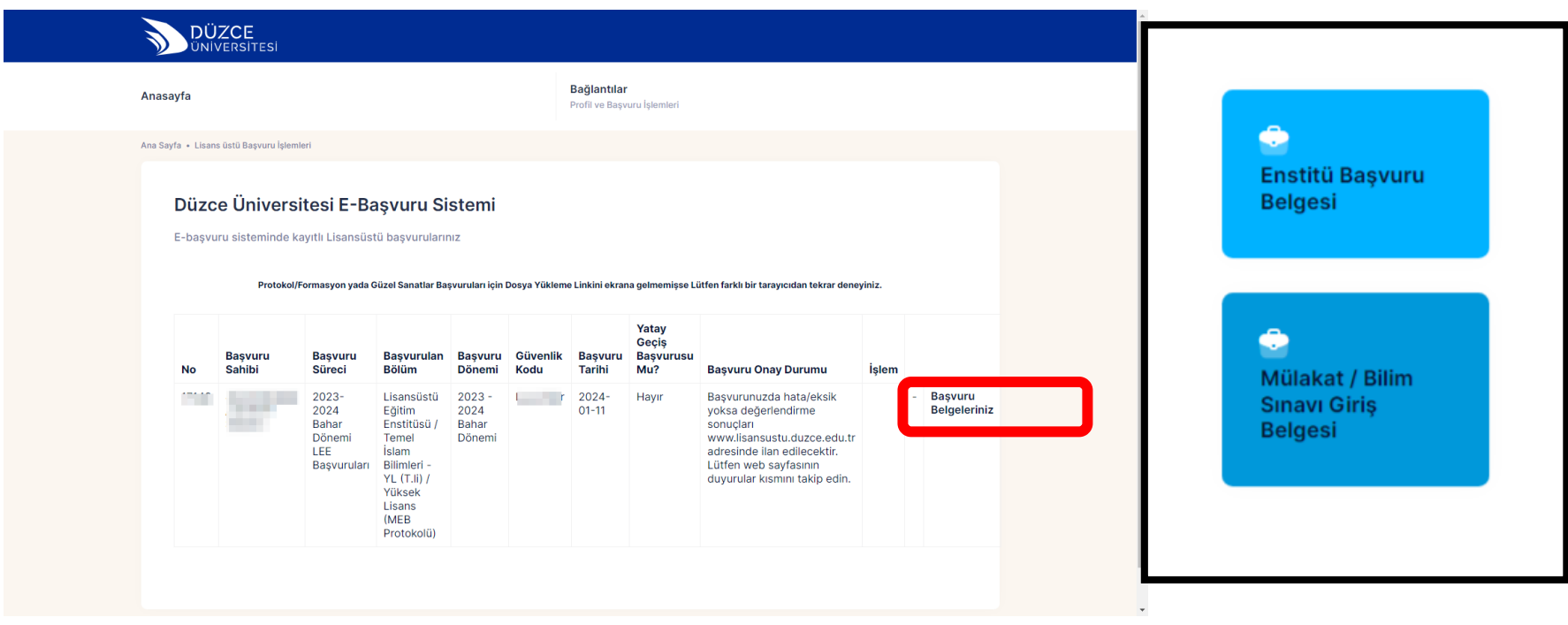

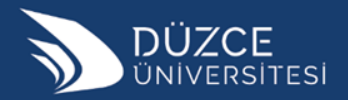

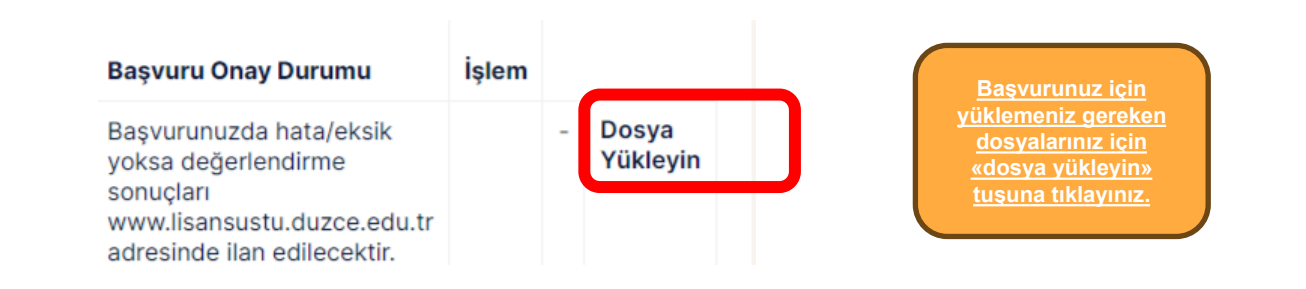

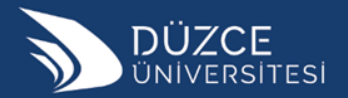

### Düzce Üniversitesi E-Basvuru Sistemi

Lisans üstü Başvuru Dosya Yükleme İşlemleri

#### Sadece kayıt olacağınız programın sartlarında olan belgeleri yükleyiniz.

- Güncel Duyuru (Türk Uyruklu) İçin Tıklayınız - Güncel Duvuru (Yabancı Uvruklu) İcin Tıklayınız

#### Sadece kayıt olacağınız programın şartlarında olan belgeleri yükleyiniz.

- . (Örnek: Tezsiz Programların şartlarında ALES ve Yabancı Dil yoktur. O yüzden puanınız varsa bile bu belgeleri sisteme yüklemenize gerek yoktur)
- · Protokol kapsamında başvuru yapacak adayların, protokol çalışma yeri belgesini yüklemeleri gerekmektedir.
- · Formasyon koşuluyla başvuru yapanların belgelerini yüklemeleri gerekmektedir.
- Ortaöğretim Alan Öğretmenliği Tezsiz yüksek lisans belgesi koşuluyla başvuru yapanların belgelerini yüklemeleri gerekmektedir.
- · Yurt Dısı Mezuniyeti ile Basyuru Yapanların YÖK DENKLİK Belgesini Yüklemesi Gerekmektedir.

#### Güzel Sanatlar Alanları için:

#### Eser Dosya İçeriği: (Resim Anasanat Dalı ve Heykel Anasanat Dalı Programlarına başvuran adaylar için)

1. Lisans Transkript Belgesi (e-devlet belgesi) (Sanatta Yeterlik Programı başvuran adayların Yüksek Lisans Transkrip belgesini de yüklenmeleri gerekmektedir.) 2. Lisans Mezunivet Belgesi (e-deviet belgesi) (Sanatta Yeterlik Programı başvuran adayların Yüksek Lisans mezunivet belgesini de yüklenmeleri gerekmektedir.) 3. Ales Belgesi (Sanatta Yeterlik Programma başvuracak adaylardan Güzel Sanatlar Fakülteleri ve eşdeğer program lisans mezunları haricindeki mezunlar için istenir) 4. Özgecmis (fotoğraf olmamalıdır).

#### 5. Nivet mektubu

6. Adayın son 2 yıllık süreçte ürettiği, en fazla 20 çalışmanın görsellerinden oluşan PDF dosyası. Dosya hazırlanırken, görsellerin altında künye (eser adı, yılı, tekniği) bilgileri yer almalıdır. 7. Calismalarının kendisine alt olduğunu beyan eden "Eser Dosya Sahibi Beyan Tutanağı" https://cdn.duzce.edu.tr/File/GetFile/f8687ca6-7ccd-41b8-8107-864a048e3d27 linkinden indirilip imzalarımalı. PDF olarak taranarak ESER DOSYA klasörüne eklenmelidir.

NOT: Dosyada; adayın kişisel, yüz, portre fotoğrafı olmamalıdır. Adayın, Bilim ve mülakat sınavlarına gelirken eser dosya içeriğinin tamamının yanlarında getirmesi gerekmektedir.

#### Eklemek istediğiniz dosyayı"Gözat" tusuna bastıktan sonra secim yapınız ve "Dosyanızı yükleyiniz" tusuna basın.

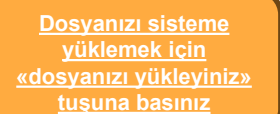

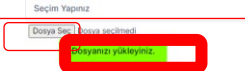

**Acılan sayfada** yüklenmesi gereken dosyanın türünü «seçim yapınız» tusuna basarak secin

Seçiminizi yaparak «dosya seç» tuşuna basınız

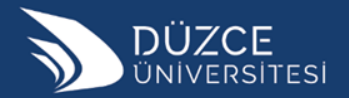

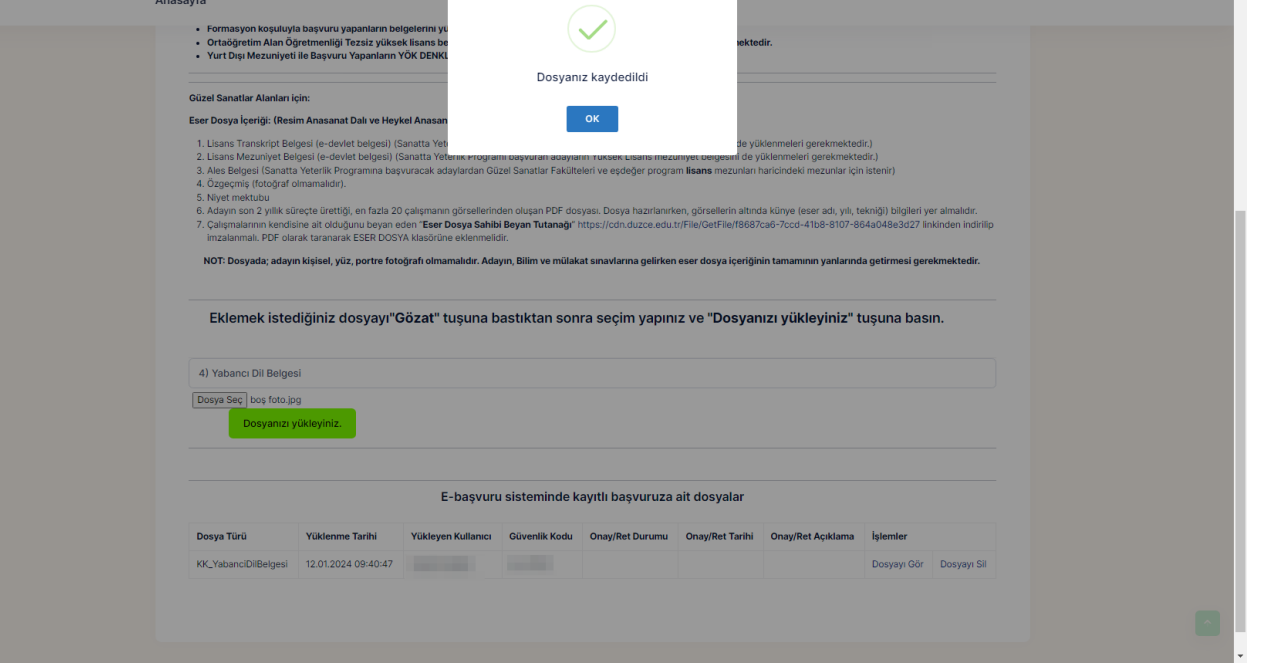